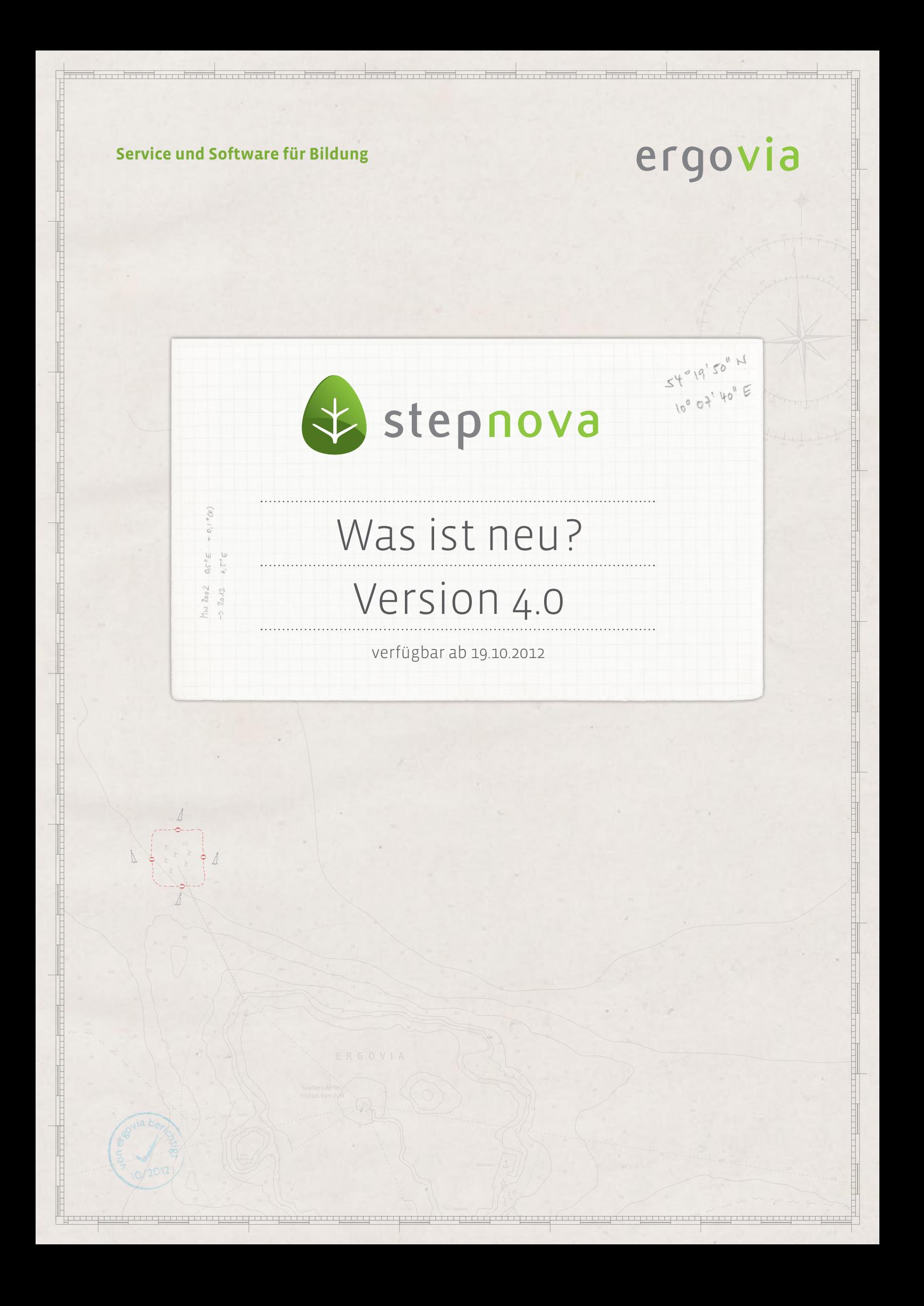

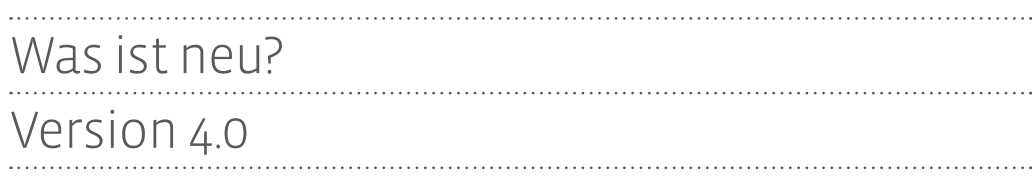

**Endlich ist es soweit!** Mit der Version 4.0 veröffentlichen wir für stepnova das Abrechnungsmodul. Hiermit schlagen wir ein neues Kapitel auf. Passend dazu präsentiert sich auch das "Was ist neu?" in einem neuen Gewand.

Und das ist noch nicht alles: anlässlich unseres 10-jährigen Firmenjubiläums haben wir als Dankeschön an unsere Kunden die Professional Edition massiv aufgewertet. Professional Kunden erhalten von uns folgende Module kostenlos dazu:

- **Modul "Abrechnung"**
- **Modul "Anonymisierung"**
- $\cdot$  Modul "Benutzerrechtesimulation"

Sie verfügen noch über die "Basic Edition"? Gerne beraten wir Sie, wie Sie an die Module kommen.

In diesem "Was ist neu"? erfahren Sie alles rund um das Abrechnungsmodul und wie Sie die neuen Module freischalten können. Weitere kleinere Verbesserungen, die wir in der Version 4.0 vorgenommen haben, finden Sie am Ende dieses Dokumentes.

# 1. Administrative Freischaltung der Module

**Die Module bzw. die dazugehörigen Bereiche haben wir aus Sicherheitsgründen nicht global freigeschaltet. Im Folgenden wird erläutert, welche administrativen Einstellungen Sie dazu vornehmen müssen.**

#### 1.1. Modul "Abrechnung"

Freischaltung des Leistungseditors

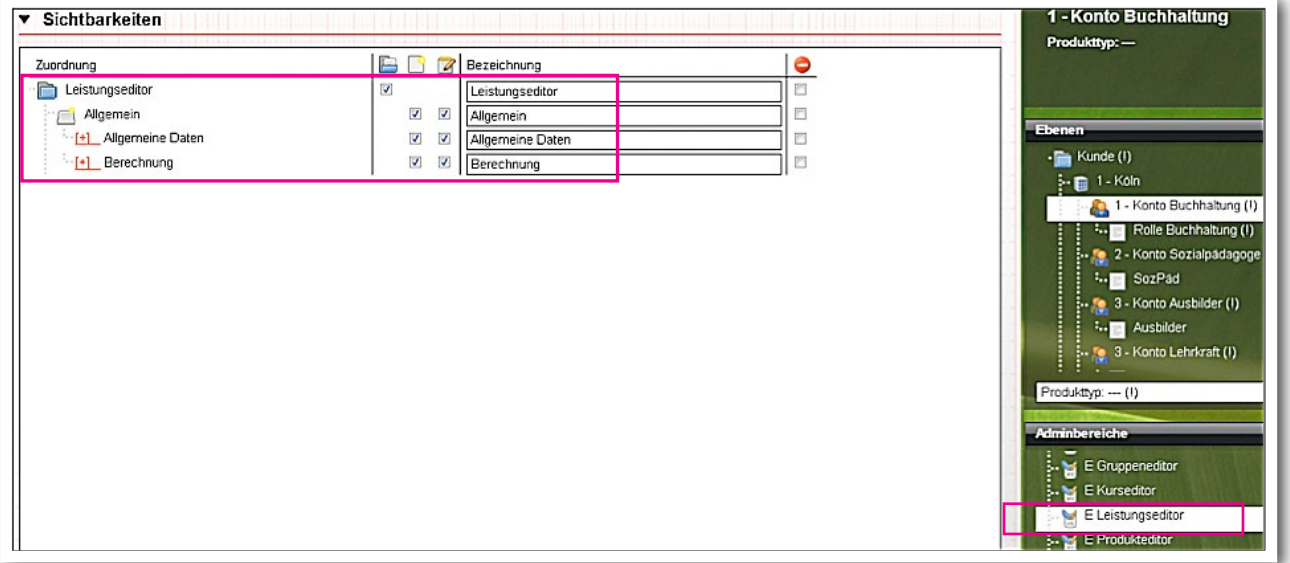

**Contractor B\_Administration**

#### Freischaltung des Bereichs Abrechnung

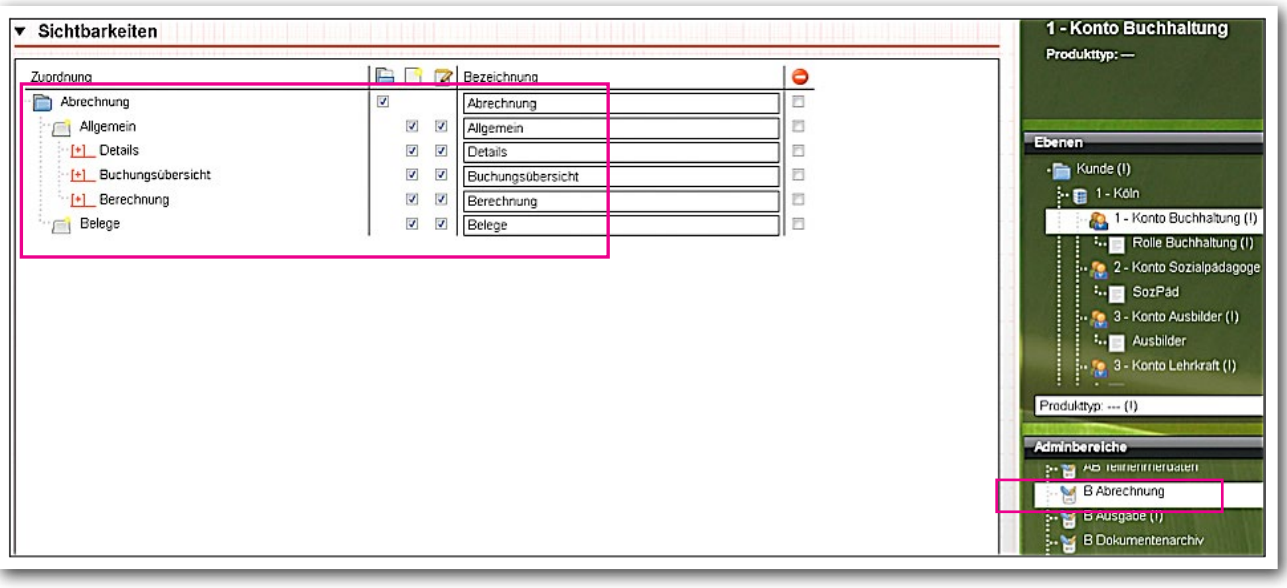

**B\_Administration**

Im Hauptmenü sollte nun der Leistungseditor sichtbar sein. In der Hauptschalterleiste finden Sie das Symbol für den Bereich Abrechnung.

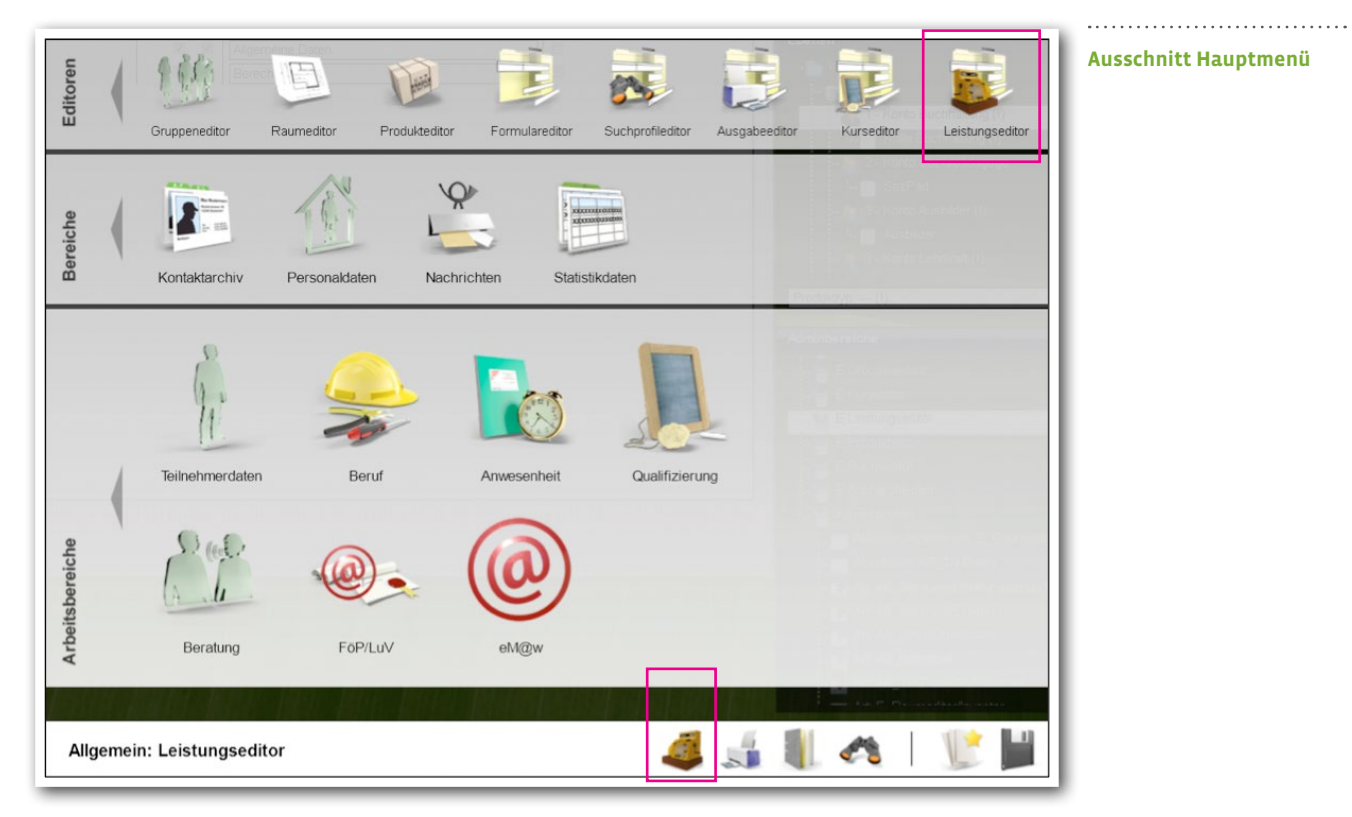

Der Bereich Administration/Globaladministration/Akk Bankverbindungen bedarf keiner expliziten administrativen Freischaltung. Er ist für alle Kundenadministratoren zugänglich.

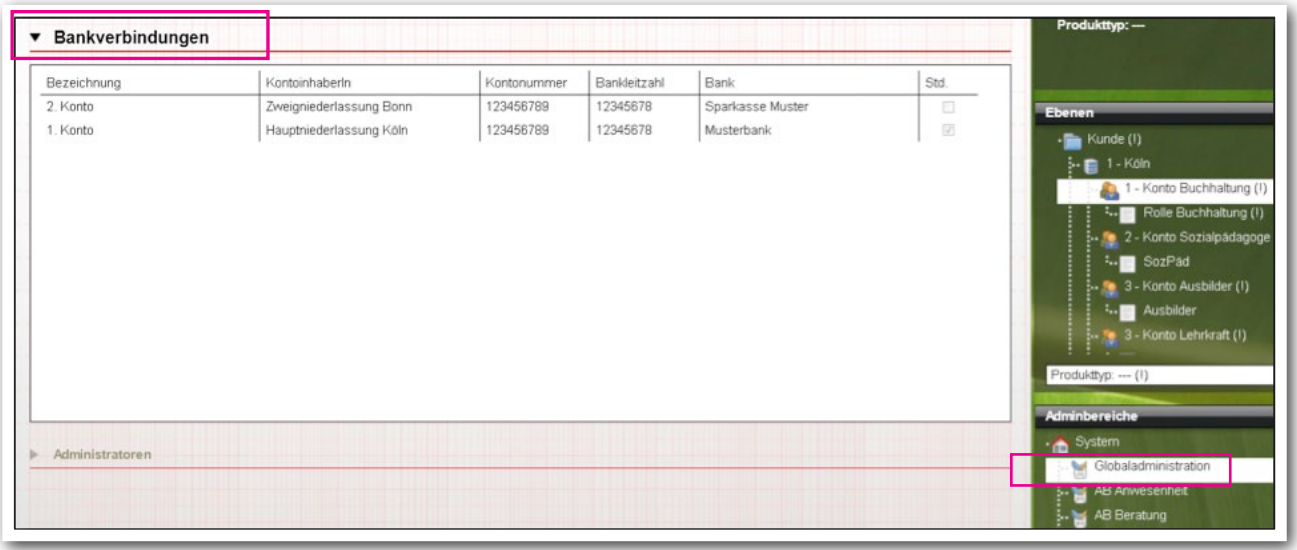

**B\_Administration/ Globaladministration**

. . . . . . . . . . . . . . . . . . .

ergovia

 $4^{\circ}$  ER G O  $\overline{v}$  Was ist neu? // Version 4.0

#### 1.2 Modul "Anonymisierung"

Freischaltung des Bereichs "Statistikdaten"

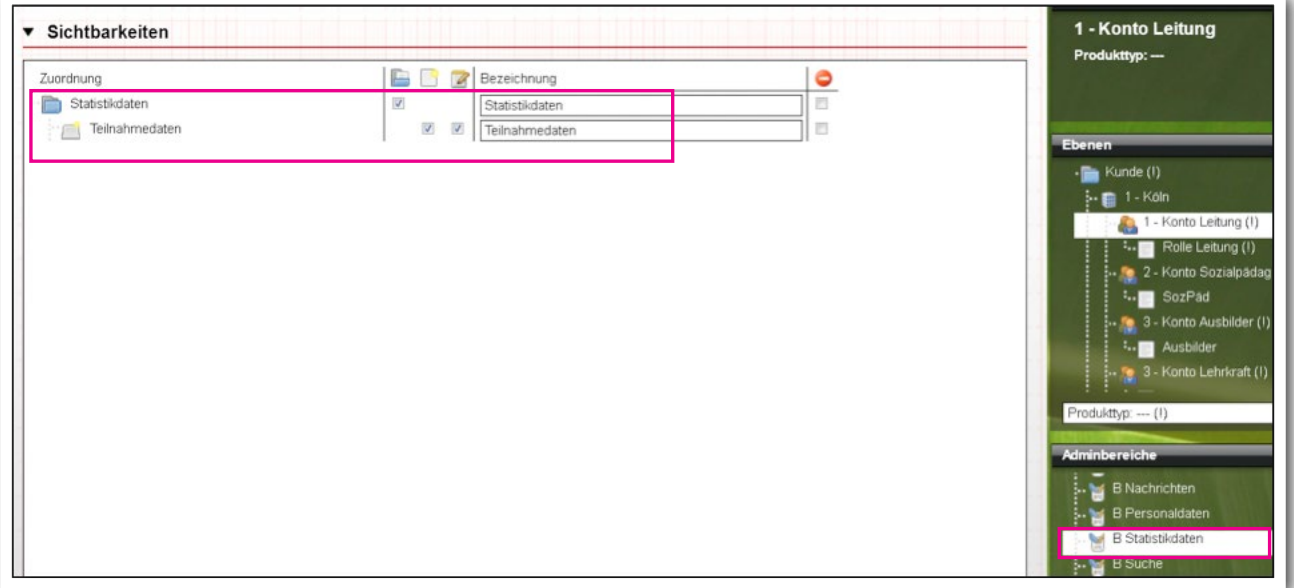

#### **B\_Administration**

Im Hauptmenü sollte nun der Bereich Statistikdaten sichtbar sein.

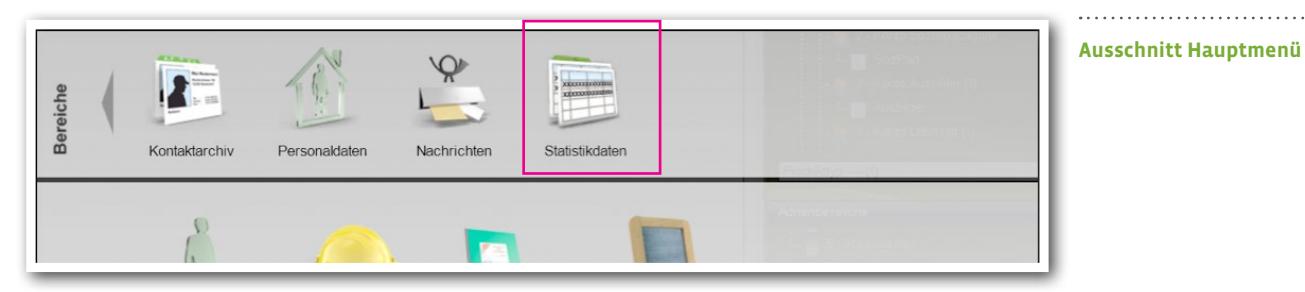

Weitere administrative Freischaltungen sind nicht notwendig. Alle weiteren Werkzeuge zur Bedienung dieses Moduls stehen Ihnen zur Verfügung.

#### 1.3 Modul "Benutzerrechtesimulation"

Mit diesem Modul verschafft sich der Kundenadministrator einen Blick auf stepnova "durch die Brille" eines beliebigen Anwenders. Das Testen von Benutzerrechten und Gruppenfreigaben ist somit kinderleicht. Alle weiteren Informationen entnehmen Sie bitte der **[Modulbeschreibung](http://insel.ergovia.de/fileadmin/user_upload/PDF_Word/stepnova/Infoblatt_Modul_Benutzerrechtesimulation.pdf)** auf unserer Webseite.

**!**

**Aufgrund der besonderen datenschutzrechtlichen Relevanz kann das Modul nur durch ergovia freigeschaltet werden. Bitte nehmen Sie hierzu Kontakt zu uns auf.**

Was ist neu? // Version 4.0

ergovia

### 2. Abrechnen in stepnova mit dem Abrechnungsmodul

Mit dem Abrechnungsmodul sind typische, teilnehmerbezogene Abrechnungen von Leistungen rund um Ihre Maßnahme möglich. Hierzu gehören z.B. Maßnahmevergütungen, Verpflegungsgeld, Fahrgeld, Internatsunterbringungen und vieles mehr. Hierbei bedienen Sie sich der Werte, die in stepnova eingetragen werden. Ein Übertrag dieser Werte in ein anderes System, welches die Berechnungen für Sie durchführt, entfällt damit.

Mit dem Abrechnungsmodul stehen Ihnen folgende neue Eingabebereiche zur Verfügung:

- **Bereich\_Administration/Globaladministration/Akkordeon Bankverbindungen**
- **Leistungseditor**
- **Bereich Abrechnung**

#### **2.1. Bereich Administration/Globaladministration/Akkordeon Bankverbindungen**

Tragen Sie hier eine oder mehrere Bankverbindungen für Ihr Unternehmen ein. Sie müssen als Kundenadministrator eingeloggt sein, um auf den Adminbereich "Globaladministration" zugreifen zu können.

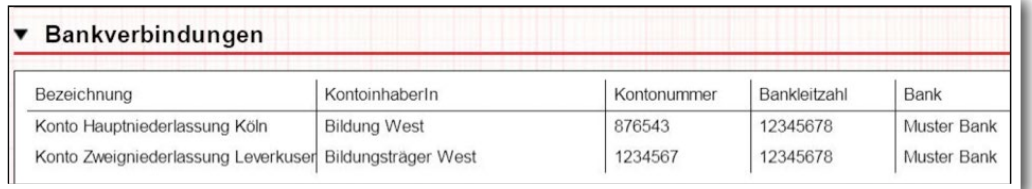

**B\_Administration/ Globaladministration/ Akkordeon Bankverbindungen**

#### **2.2. Leistungseditor**

Typische Leistungen wie "Maßnahmevergütungen" oder "Verpflegungsgeld" werden über Vorlagen einmalig angelegt und können beliebig vielen Teilnehmern zugewiesen werden. Änderungen müssen somit nur einmalig vorgenommen werden und greifen für alle Teilnehmer, denen diese Leistungsvorlage zugeordnet ist.

Anlegen der Allgemeinen Daten für eine Leistungsvorlage:

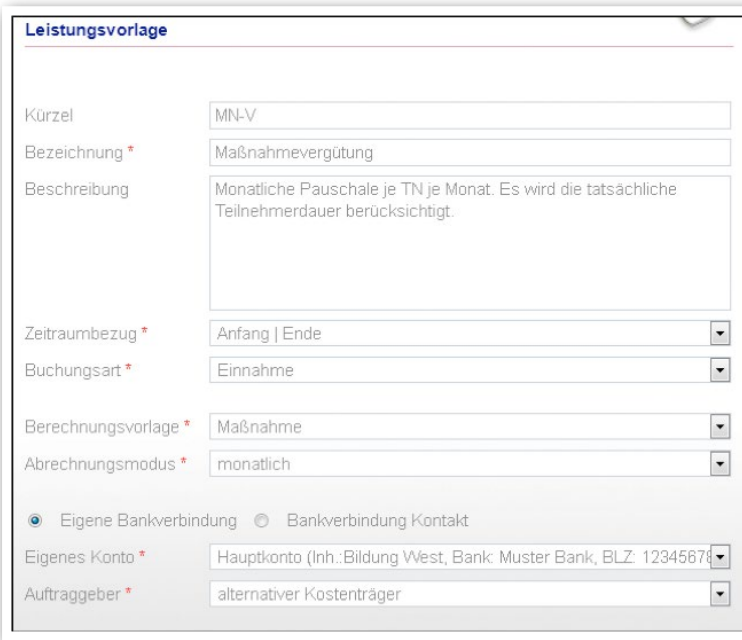

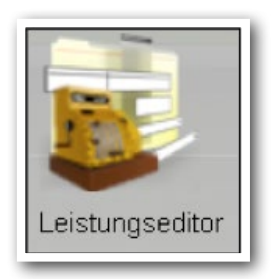

**Leistungseditor/ Modaldialog (MD) "Leistungsvorlage"**

#### Praktischer Helfer "Automatischer Eintrag"

Sie möchten die Zuweisung der Leistungsvorlagen für Teilnehmer automatisieren? Kein Problem. Ein Automatischer Eintrag kann für Produkttypen wie auch für Produkte eingestellt werden. Somit könnten z.B. die Teilnehmer unterschiedlicher Ausbildungsberufe und Ausbildungsjahre ihre eigenen Leistungsvorlagen bekommen.

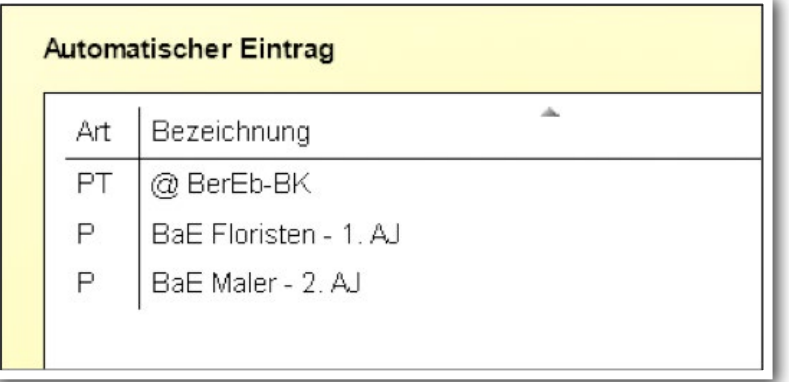

**Leistungseditor/ RegS Allgemein/ Akk Allgemein**

Was ist neu? // Version 4.0

#### **Eingabe von Berechnungsparametern**

Was soll berechnet werden? Geben Sie im Akkordeon die entsprechenden Werte ein (hier: die Höhe der monatlichen Vergütungspauschale)

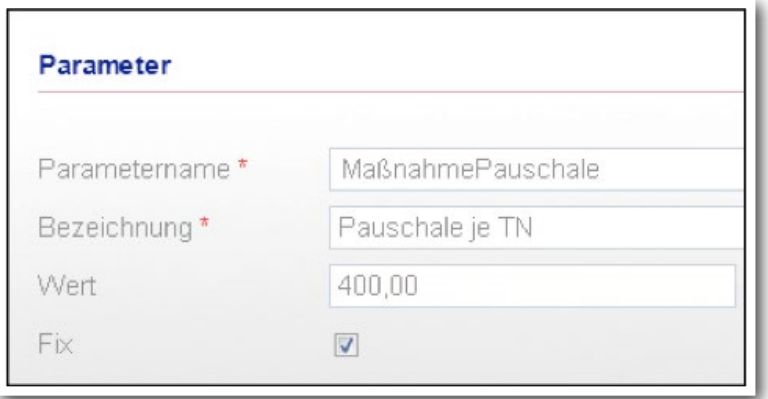

**Leistungseditor/ RegS Allgemein/ Akk Berechnung/ MD Parameter**

Nachträgliche Änderungen können über Gültigkeitszeiträume abgebildet werden und bleiben somit transparent:

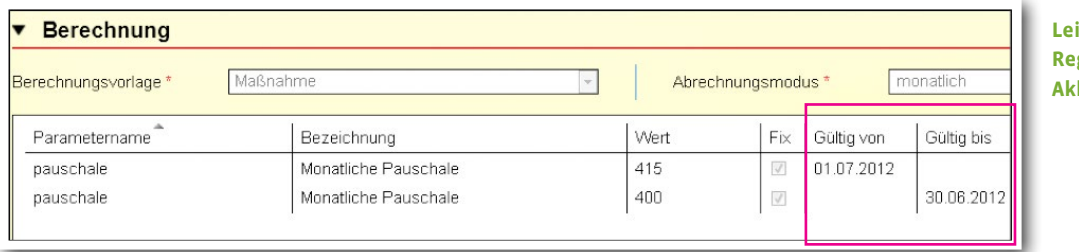

**Leistungseditor/ RegS Allgemein/ k Berechnung** 

#### **Alle Leistungsvorlagen auf einen Blick**

Die Themeninsel "Leistungsvorlagen" listet Ihnen alle Leistungsvorlagen auf. Selbstverständlich kann hier auch sortiert, gesucht und gefiltert werden (Bezeichnung, Buchungsart, Status).

<del>. . . . . . . . . . . . . . . . . .</del> .

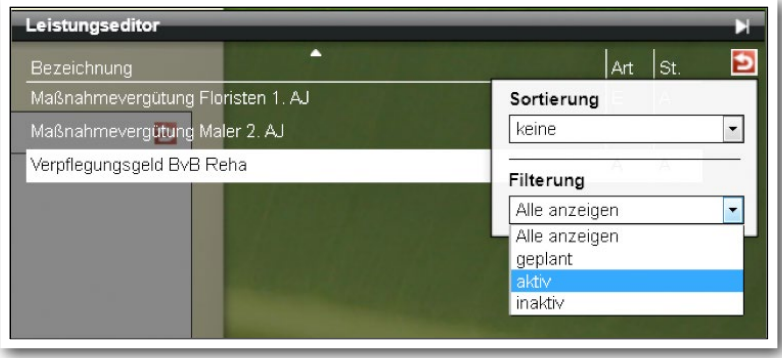

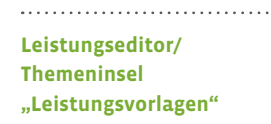

 $8 \times 10^{-14}$  Was ist neu? // Version 4.0

ergovia

#### **2.3. Bereich Abrechnung**

Der Bereich Abrechnung ist über das Kassensymbol in der Hauptschalterleiste erreichbar. Hier werden Leistungen auf Basis von Leistungsvorlagen erstellt, Berechnungen durchgeführt sowie Buchungen und Buchungsbelege erzeugt.

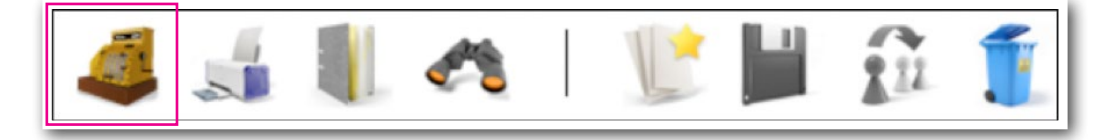

Alternativ zur automatisierten Zuweisung per "Automatischem Eintrag", können im Besonderen für bereits eingestellte Teilnehmer manuelle Zuweisungen vorgenommen werden:

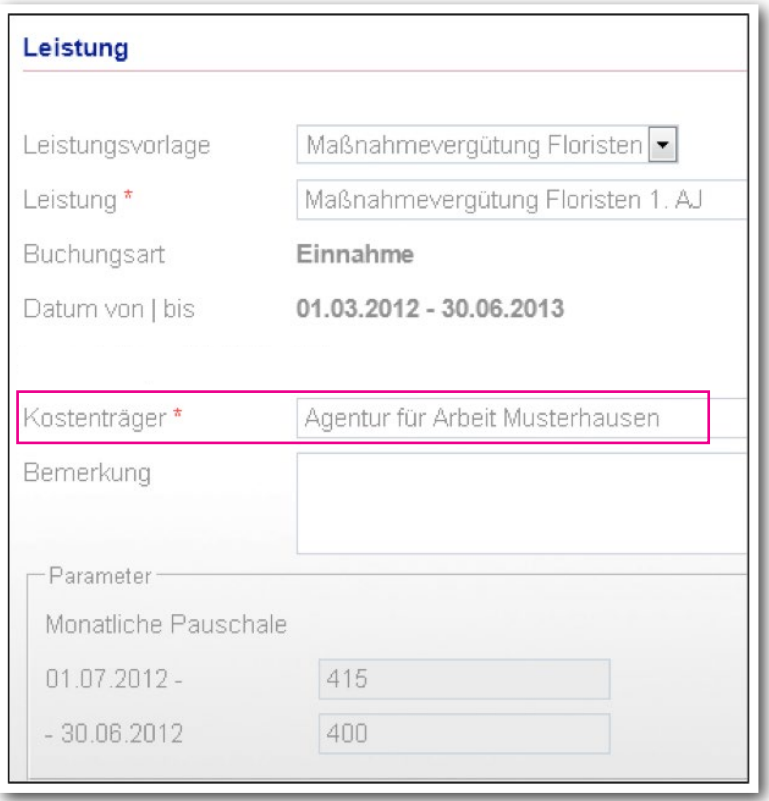

**Bereich Abrechnung/ RegS Allgemein/ MD** "Leistung"

Mit Erstellung einer Leistung für einen Teilnehmer werden die Werte aus der ausgewählten Leistungsvorlage übernommen.

. . . . . . . . . . . . . . . . . . .

#### **Praktische Verknüpfungen mit anderen Eingabebereichen**

- Ist die Angabe eines Kostenträgers erforderlich, sucht sich der B\_Abrechnung den Eintrag im Arbeitsbereich Teilnehmerdaten/RegS Betreuung selbstständig heraus und trägt diesen hier ein. Ein Nachschlagen und doppeltes Eintragen entfällt.
- Der Zeitraum der individuellen Teilnahmedauer wird aus dem AB\_TN-Daten/RegS Produkt ausgelesen, auch hier entfällt eine doppelte Dokumentation.

Das Akkordeon "Details" liefert Ihnen Informationen zu Ihrer in der Übersichtsliste ausgewählten Leistung. Auch hier werden Änderungen der monatlichen Pauschale über eine Historie transparent dargestellt:

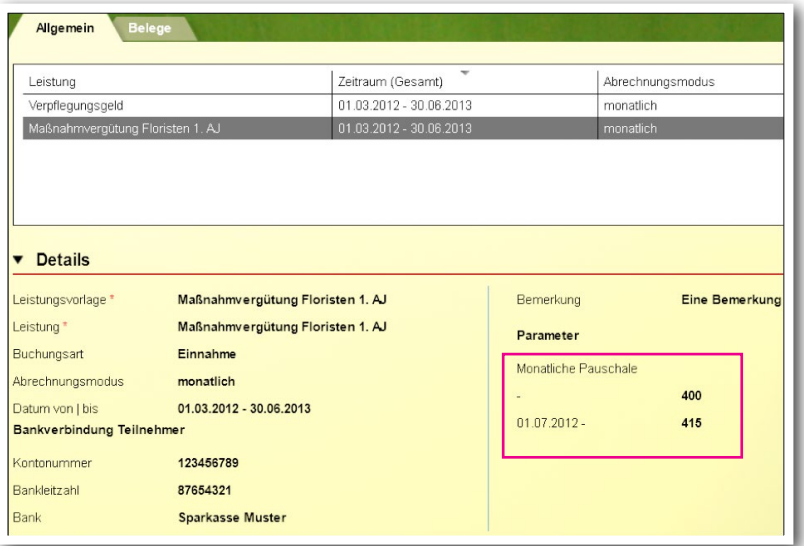

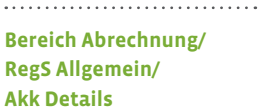

Für ein schnelles Übertragen der Leistung(en) auf andere Teilnehmer hilft Ihnen der beliebte "Übertragen auf"-Schalter. Selbstverständlich können mehrere Leistungen markiert und gleichzeitig übertragen werden.

#### **Tag der Abrechnung**

Starten Sie Abrechnungsläufe wahlweise für einzelne Teilnehmer oder ganze Teilnehmergruppen. Natürlich können auch mehrere Leistungen gleichzeitig abgerechnet werden.

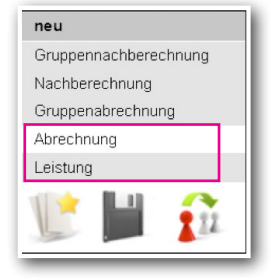

Was ist neu? // Version 4.0

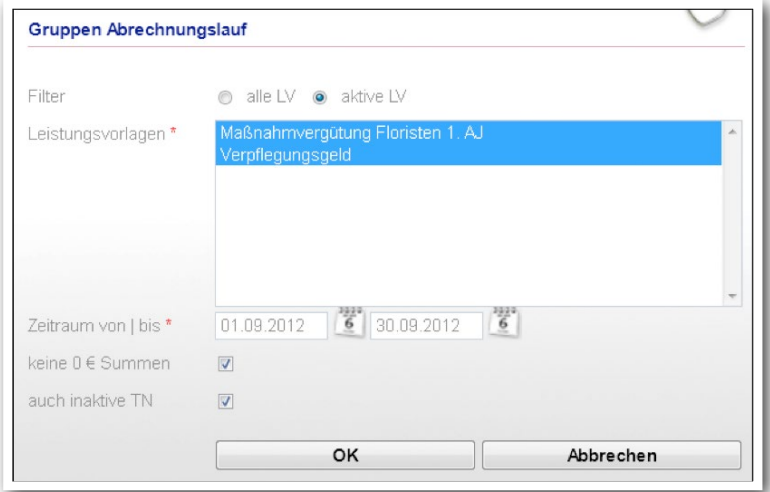

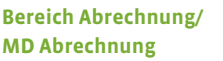

Während eines Abrechnungslaufs können Sie parallel in stepnova weiterarbeiten. Starten Sie einen Gruppenabrechnungslauf für sehr große Teilnehmergruppen kurz vor Feierabend und lassen Sie stepnova die Berechnungen nach Ihrer Arbeitszeit durchführen. Am nächsten Morgen ist alles fertig!

Eine Nachricht in der Nachrichtenvorschaukarte zeigt Ihnen an, was stepnova für Sie erledigt hat:

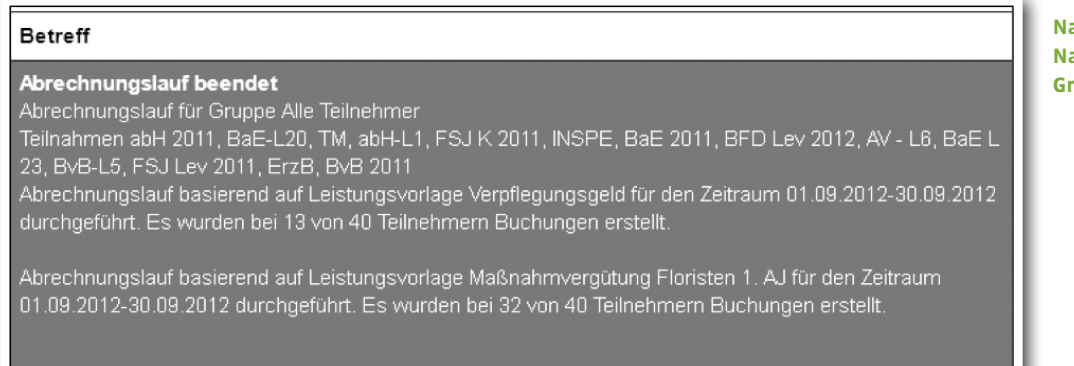

Im Akkordeon "Buchungsübersicht" sehen Sie die durchgeführten Buchungen mit Berechnungsergebnissen:

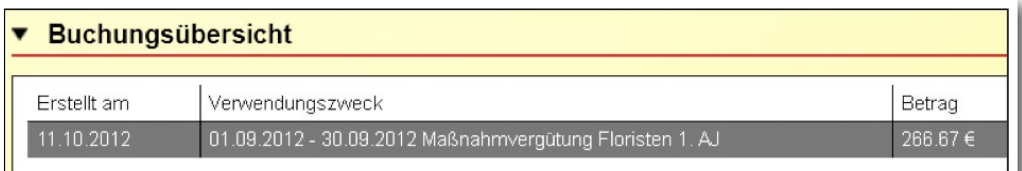

**Bereich Abrechnung/ RegS Allgemein/ Akk Buchungsübersicht (Ausschnitt)**

**Nachrichtenvorschaukarte: Nachricht über fertiggestellten Gruppenabrechnungslauf**

 Zu jeder Buchung wird ein Beleg mit einer eindeutigen Belegnummer erstellt und in der RegS "Belege" abgelegt.

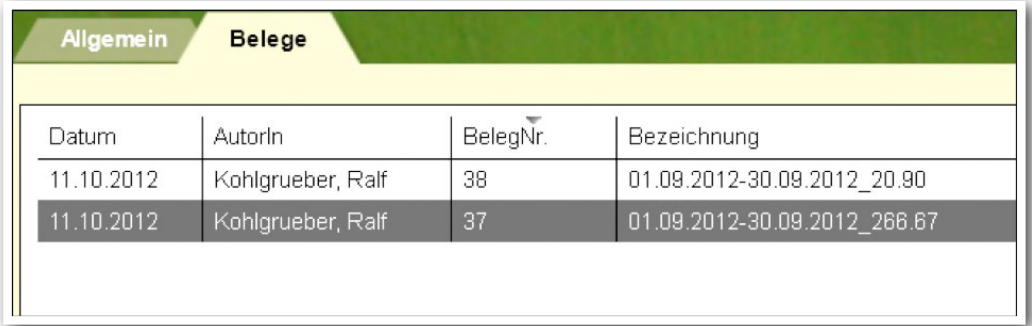

**Bereich Abrechnung/ RegS Belege**

#### Ausschnitt aus einem Beleg:

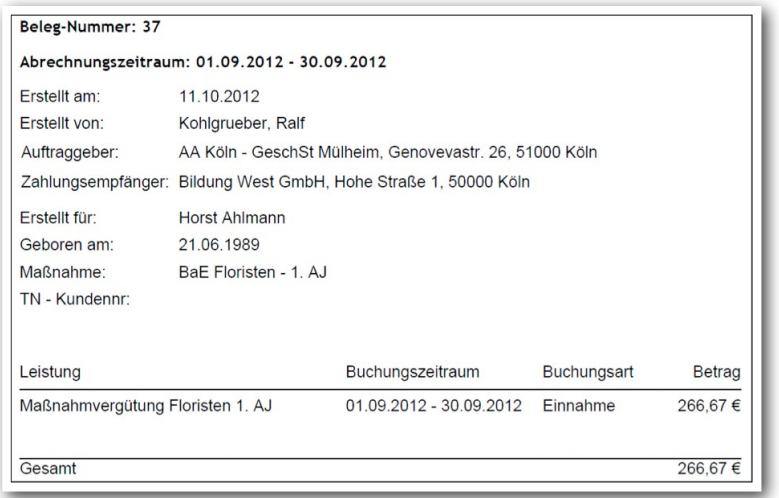

#### **Stornierung und Nachberechnung**

Ändern sich Werte nachträglich können Sie selbstverständlich bereits durchgeführte Buchungen stornieren und nachberechnen. Diese Aktionen werden in der Buchungsübersicht gesondert ausgewiesen und hierüber Belege erstellt.

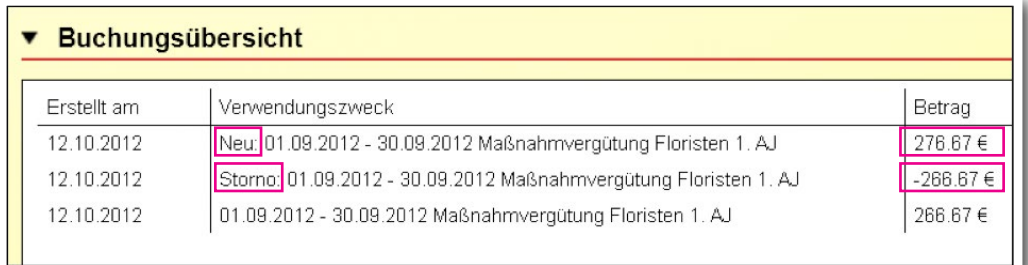

**Bereich Abrechnung/ RegS Allgemein/ Akk Buchungsübersicht (Ausschnitt)**

**!**

**Tipp: Führen Sie in regelmäßigen Abständen, z.B. am Monatsende, eine Gruppennachberechnung für alle Teilnehmer durch, für die grundsätzlich abgerechnet**  werden soll (ggf. Gruppe "Alle Teilnehmer"). Nur bei den Teilnehmern, bei denen sich **Werte geändert haben, werden Stornierungen und Nachberechnungen durchgeführt. So entgeht Ihnen keine Änderung, die bei einem Teilnehmer nachträglich vorgenommen wurde (z.B. vorzeitiger Maßnahmeaustritt). Buchungen, die keine neuen Werte ergeben, werden nicht vorgenommen.**

**Berechnungsbeispiel für Leistungen in Abhängigkeit zu Anwesenheitskürzeln** Möchten Sie bei Berechnungen, z.B. Verpflegungsgeld, auf die Einträge im Arbeitsbereich Anwesenheit zurückgreifen, wählen Sie bei der Erstellung einer Leistungsvorlage im Leistungseditor die Berechnungsvorlage "Anwesenheit". Es werden beide Anwesenheitsblöcke bei der Berechnung berücksichtigt.

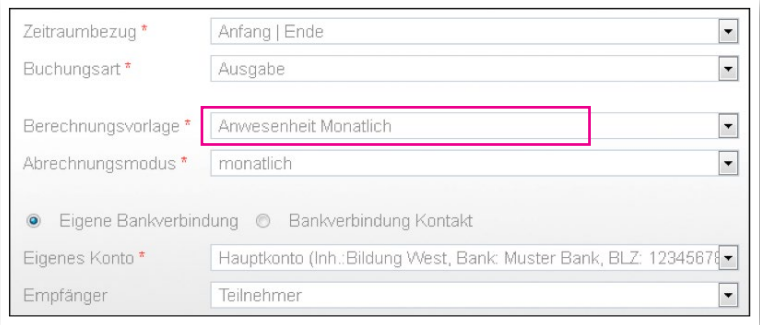

#### **Leistungseditor/ MD Leistungsvorlage**

**Leistungseditor/**

**Akk Berechnung (Ausschnitt)**

In diesem Beispiel würde ein Pauschale von 1,90 EUR täglich ausgezahlt, wenn beim Teilnehmer im AB\_Anwesenheit ein P ODER ein X eingetragen wurde. Selbstverständlich sind auch hier Stornierungen und Nachberechnungen möglich, wenn die Einträge in der Anwesenheit nach einem Abrechnungslauf noch einmal rückwirkend geändert werden.

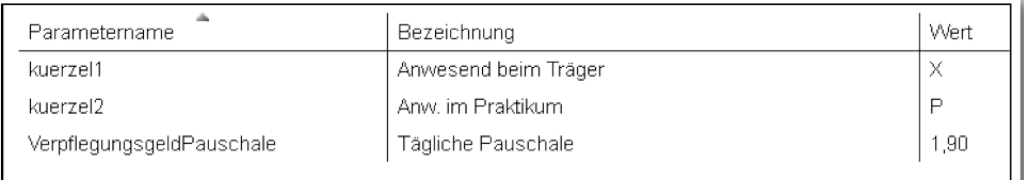

### **!**

**Sie möchten weitere Berechnungen durchführen, die sie aktuell in stepnova nicht vorfinden? Dann nehmen Sie gerne Kontakt zu uns auf. Erweiterungen der Berechnungsvorlagen sind für uns leicht machbar.** 

#### **2.4. Ausgabemöglichkeiten**

Eine Gesamtübersicht aller Buchungen für Ihre Teilnehmergruppe erhalten Sie mit Hilfe von Listentextmarken in einem Excel-Format. Eine solche Dokumentvorlage haben wir im Kundenportal unter Downloads (Sonstiges – Dokumentvorlagen > MUSTER Abrechnung Buchungsübersicht) bereit gestellt.

#### 2.5. Bereich Suche: Neues Suchkriterium "Leistungsvorlage"

Über das neue Suchkriterium "Leistungsvorlage" können Sie gezielt nach Teilnehmern suchen, denen eine bestimmte Leistungsvorlage zugeordnet ist. Ergänzend zur Buchungsübersicht sichern Sie hiermit ab, dass Sie keinen Teilnehmer "vergessen".

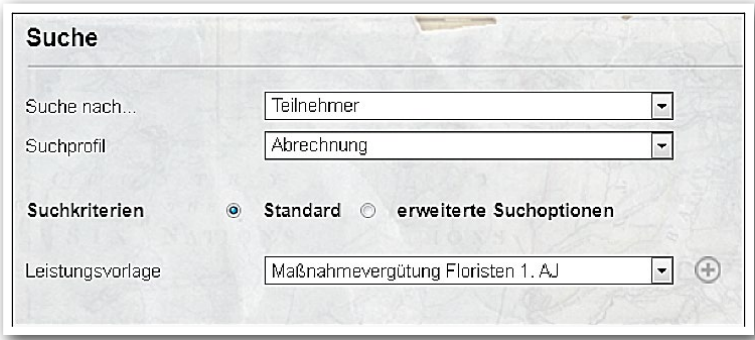

**Bereich Suche (Ausschnitt)**

#### **2.6. Prozessbeschreibung zum Abrechnungsmodul**

Eine ausführliche Prozessbeschreibung zum Abrechnungsmodul stellen wir Ihnen ab 19.10.2012 zum Download im Kundenportal bereit.

**Direktlink zum Kundenportal**

# 3. Sonstige Neuerungen

#### **Neben dem Abrechnungsmodul haben wir folgende kleinere Verbesserungen für Sie vorgenommen**:

• B\_Suche: der irritierende Radiobutton "öffentlicher Filter" wurde entfernt. Aktuell stehen vom Benutzer erstellte Filter nur ihm selbst zur Verfügung.

• B\_Suche: Ein Ärgernis für alle, die sich im B\_Suche bewegen, wurde behoben: endlich sind die Auswahllisten alphabetisch sortiert:

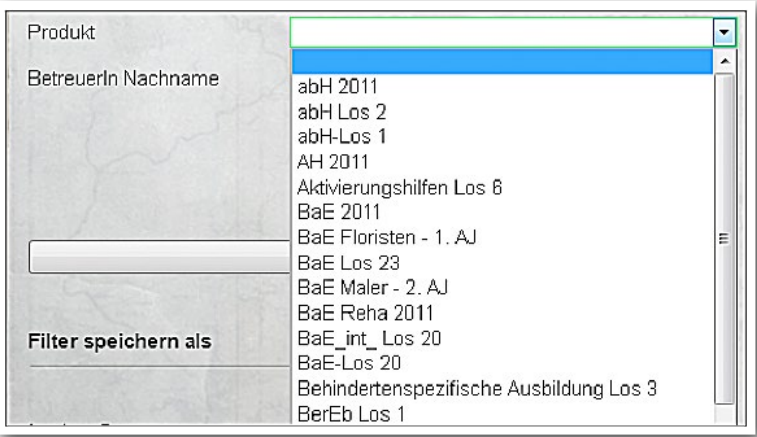

**Bereich Suche (Ausschnitt)**

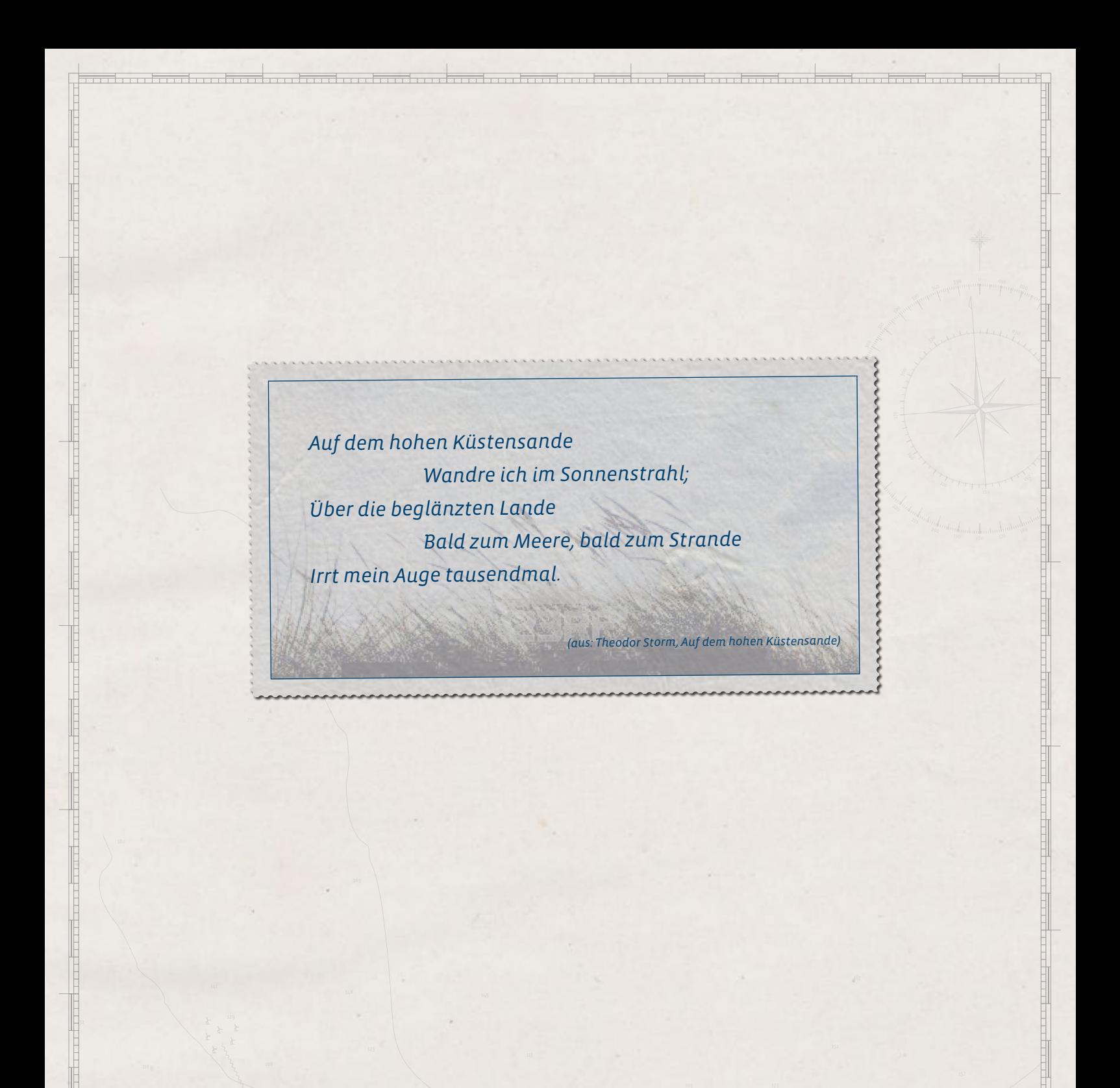

**ergovia GmbH**

Knooper Weg 107 24116 Kiel Tel.: 0431/ 982 60 60 Fax: 0431/ 982 60 666

info@ergovia.de www.ergovia.de Stand 12.10.2012

<u> † ur programment plan</u>